## Lecture 22: Texture Mapping

November 19, 2019

### Now to Texture mapping

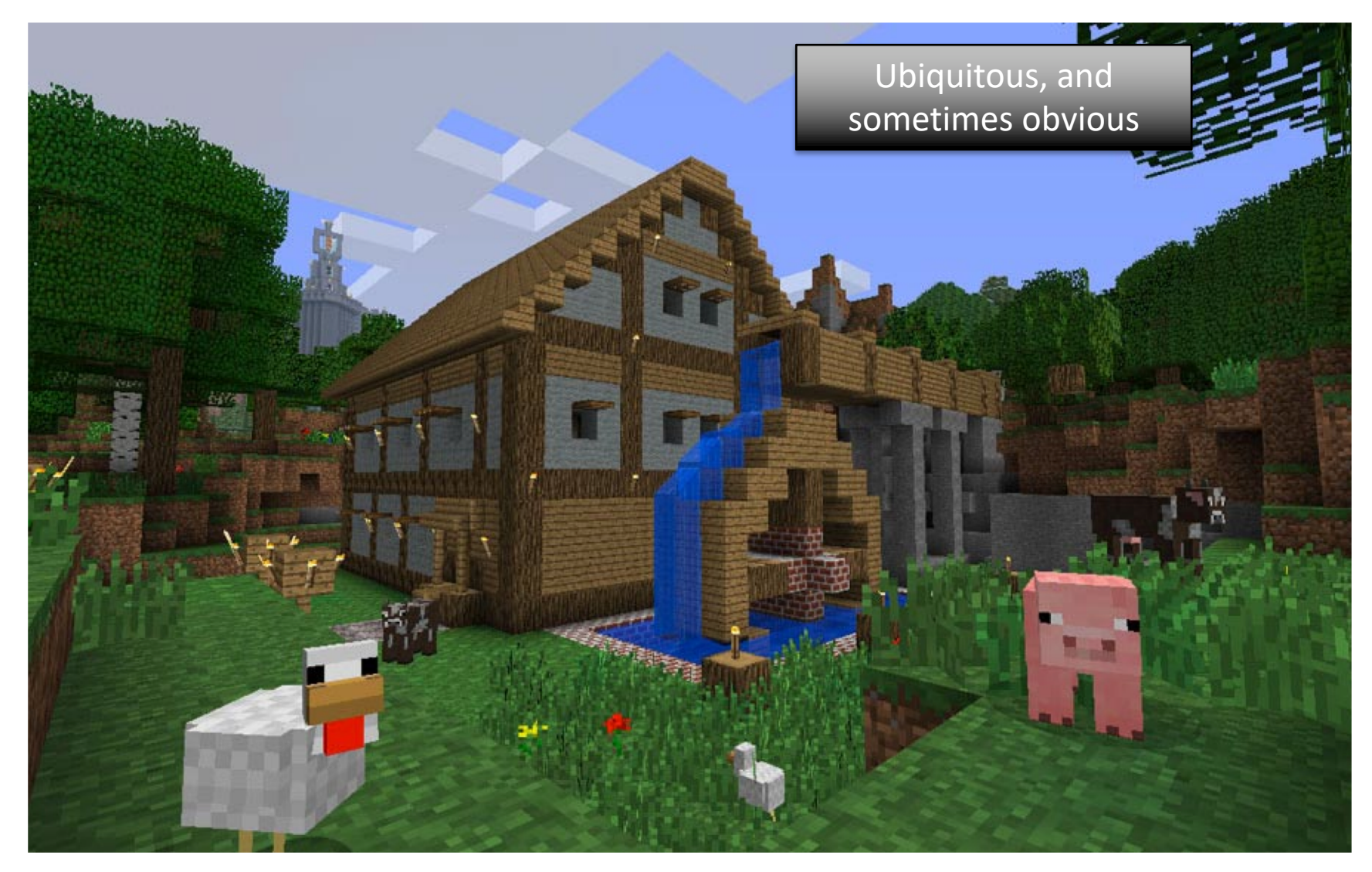

Image from http://www.minecraftercamp.com

### Adding surface detail

- Surfaces in the world have appearance
	- They are seldom one flat color.
	- They have true texture repeating patterns.
	- They have structured markings.
	- They have tiny changes in surface height.
- Purists view (don't try this!)
	- Use ever more even smaller uniform triangles.
- Pragmatists view
	- Paint surfaces with images texture mapping.

## Texture Mapping

- Use projective geometry to compute where vertices appear in the image
- Apply shading to determine the color of pixels  $-$  or  $-$
- Map an existing texture onto a surface
	- Textures supercede/augment the specification of surface material
	- Leaves room for distinction diffuse vs. specular

# Mapping

• Guess what? The underlying problem is to apply a geometric transformation

(0,0)

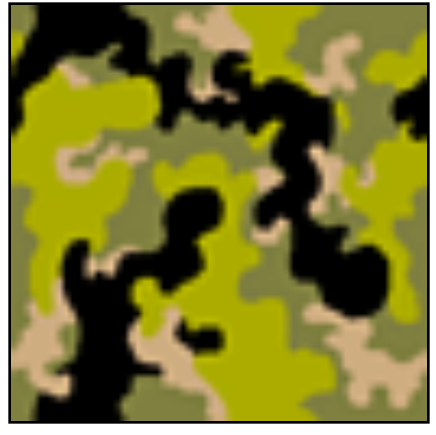

 $(1,1)$ 

t,s coordinates

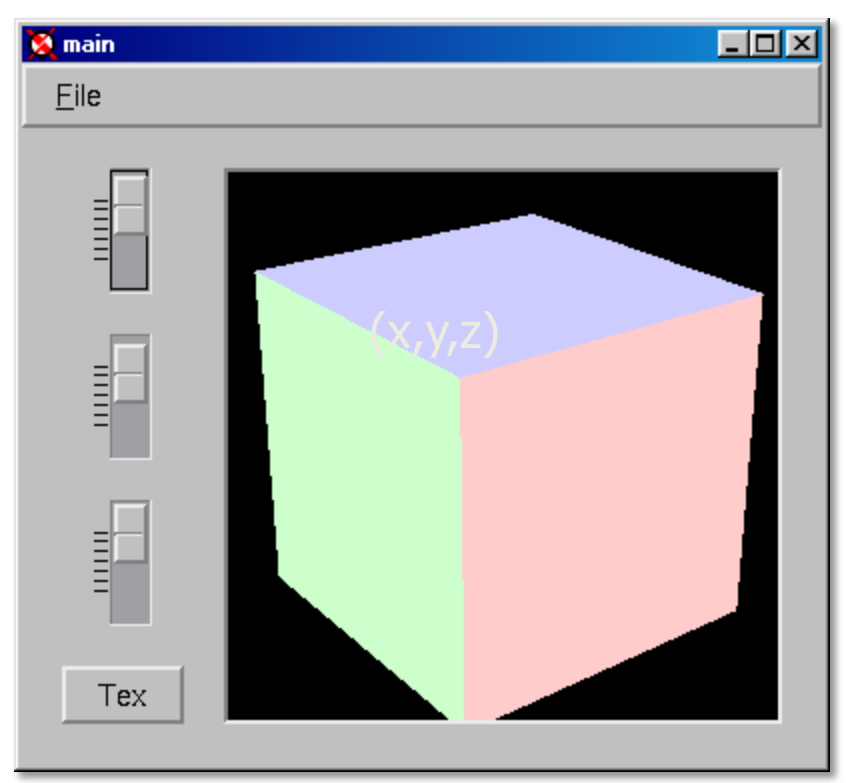

# Mapping (II)

- Textures are color images
	- Logical texture coords run from (0,0) to (1,1)
	- Coordinates fixed regardless of image size
- Polygons are 2D surfaces in a 3D space
- The transformation from texture coordinates to surface coordinates is expressed as – you guessed it  $-$  a matrix

#### Texture Matrices

• Given vertices and the corresponding texture coordinates…

$$
\begin{bmatrix} t \\ s \end{bmatrix} = \begin{bmatrix} a & b & c \\ d & e & f \end{bmatrix} \begin{bmatrix} x \\ y \\ z \end{bmatrix}
$$

■ How many correspondences are needed? ■ Maps from surface to texture

### Worked Example - Before

- Consider point correspondences
	- Pairs of points in texture and 3-D coordinates
	- Three such pairs of points yield six constraints
	- Constraints match free variables six.
- Specifically
	- Point (0,0) matches point (1,2,3)
	- Point (1,1) matches point (2,2,2)
	- Point (0,1) matches point (3,2,2)

#### Worked Example

| \n $M_{\text{at}}[l_{\text{t}}]$ \n                                                                                                    | \n $\begin{vmatrix}\n 0 \\  0 \\  1\n \end{vmatrix}\n =\n \begin{vmatrix}\n 0 & b & c \\  d & e & f\n \end{vmatrix}\n \begin{vmatrix}\n 1 \\  2 \\  3\n \end{vmatrix}$ \n                                                                                       | \n $\begin{vmatrix}\n 0 \\  1 \\  2 \\  3\n \end{vmatrix}\n =\n \begin{vmatrix}\n 0 & b & c \\  d & e & f\n \end{vmatrix}\n \begin{vmatrix}\n 3 \\  2 \\  3\n \end{vmatrix}$ \n |
|----------------------------------------------------------------------------------------------------|----------------------------------------------------------------------------------------------------|----------------------------------------------------------------------------------------------------|
| \n $M_{\text{at}}[l_{\text{t}}]$ \n                                                                                                    | \n $\begin{vmatrix}\n 1 \\  0 \\  1 \\  2\n \end{vmatrix}\n =\n \begin{vmatrix}\n 2 \\  0 \\  1 \\  0\n \end{vmatrix}\n =\n \begin{vmatrix}\n 1 & 2 & 5 \\  2 & 2 & 2 \\  5 & 2 & 5\n \end{vmatrix}\n \begin{vmatrix}\n 0 \\  0 \\  1 \\  0\n \end{vmatrix}$ \n |                                                                                                    |
| \n $\begin{array}{r}\n 0 = \alpha + b + c \\  1 = 2\alpha + 2b + 2c \\  0 = 3\alpha + 2b + 3c \\  0 = 3\alpha + 2b + 3c\n \end{array}$ \n                                                                                                    | \n $\begin{array}{r}\n 0 \\  1 \\  2 \\  1 \\  3\n \end{array}\n =\n \begin{vmatrix}\n 2 & 3 \\  2 & 2 \\  3 & 2\n \end{vmatrix}\n \begin{vmatrix}\n d \\  e \\  f \\  g\n \end{vmatrix}$ \n                                                                    |                                                                                                    |
| \n $3 = \text{quation, } 5\text{ or } 5\text{ or } 5\text{ or } 5\text{ or } 5\text{ or } 5\text{ or } 5\text{ or } 5\text{ or } 5\text{ or } 5\text{ or } 5\text{ or } 5\text{ or } 5\text{ or } 5\text{ or } 5\text{ or } 5\text{ or } 5\text{ or } 5\text{ or } 5\text{ or } 5\text$ |                                                                                                    |                                                                                                    |

# Texture Mapping (II)

- The fragment processor computes a reflectance color for every pixel
- When textures are enabled,
	- The fragment processor also computes a texture value for every pixel
	- Using the pixel to do texture mapping
- These values are multiplied together to produce the final value

### Issue #1: Sampling

• The mapping from surface points to texture coordinates produces real values

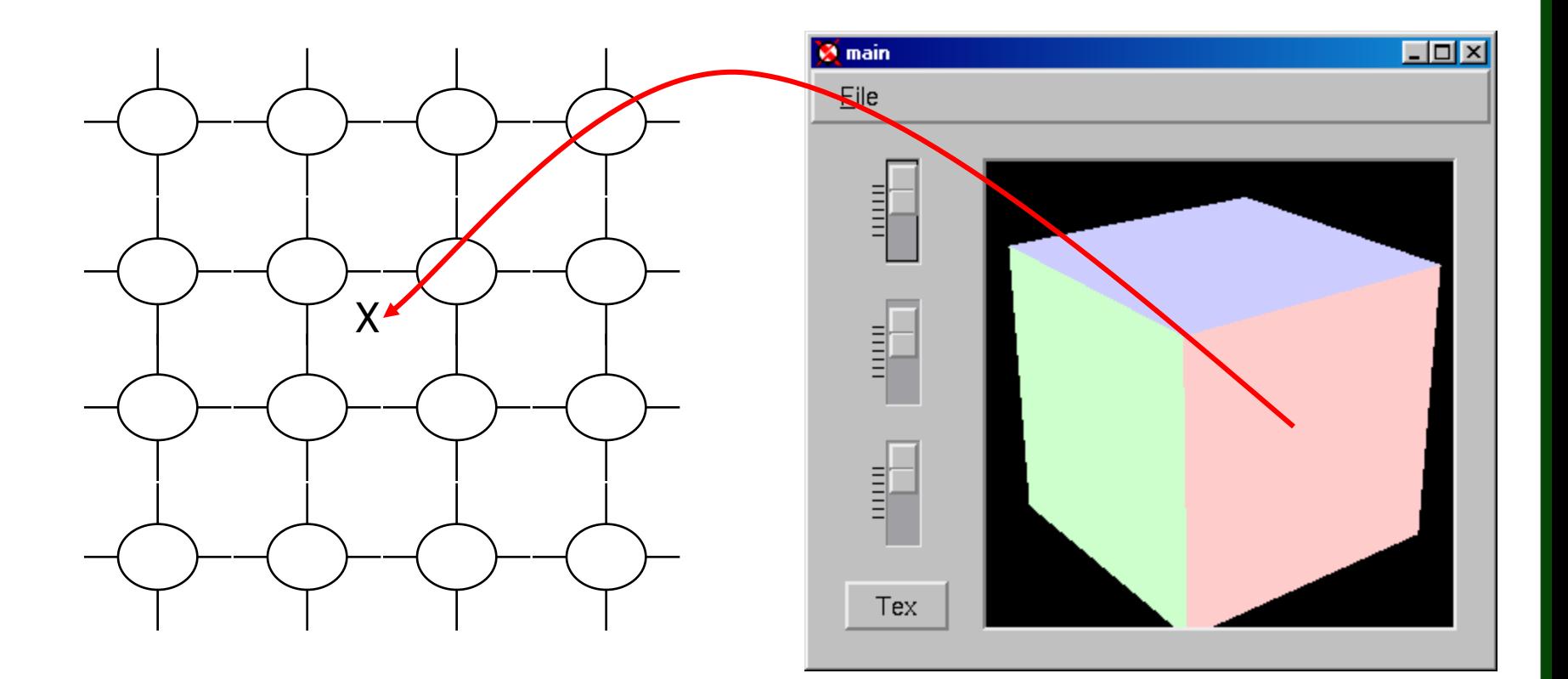

# Sampling

- Nearest-neighbor:
	- pick the closest texture pixel
- Bilinear:
	- linearly interpolate in both dimensions
- Bicubic:
	- fit a 3rd order surface to 16 surrounding points
	- Not as expensive as it sounds

# Sampling (III)

• A better solution is for the texture map to be roughly the same size as the surface projection.

- A MipMap is an image pyramid built from a texture map
	- Example: if the texture is 64x64, the pyramid also includes 32x32, 16x16, etc.

#### Issue #2: Getting Textures

#### § WEB!

- **millions** of textures people use them for backgrounds of web pages a lot! You can download them in bulk packages, etc..
- Build your own
	- Make them "seamless"
		- When tiled, you cannot see the edges of the tiles.

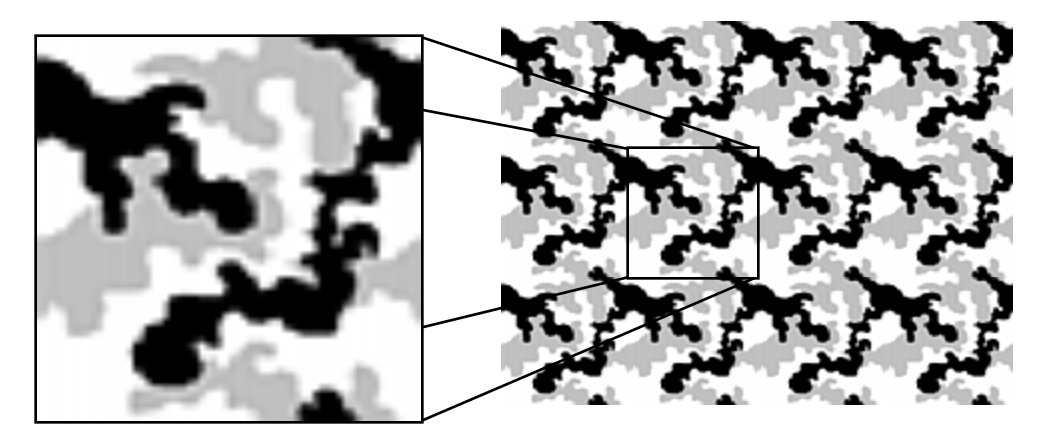

#### Just for example …

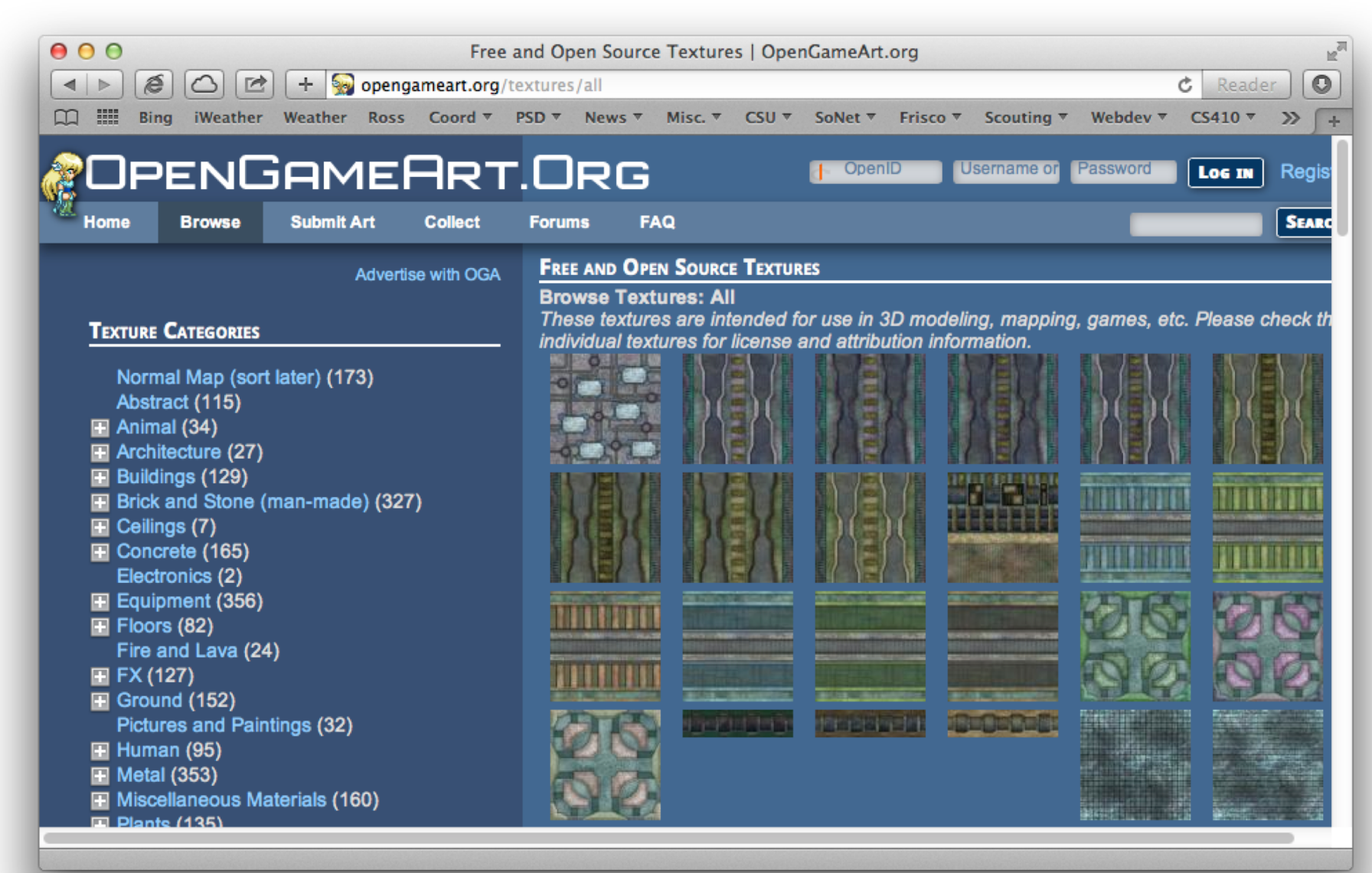

### Texture Makers

- There are tons of them.. Some examples:
	- ftp://zdftp.zdnet.com/pub/private/sWlIB/graphics\_ multimedia tools/graphics tools/terltx32.zip
	- http://www.backgroundmagic.com/software/BGM. zip
	- http://www.metaworkshop.com/ftp/twinst.zip
	- http://216.156.212.112/photoseam.exe

#### Example in SketchUp - Cube

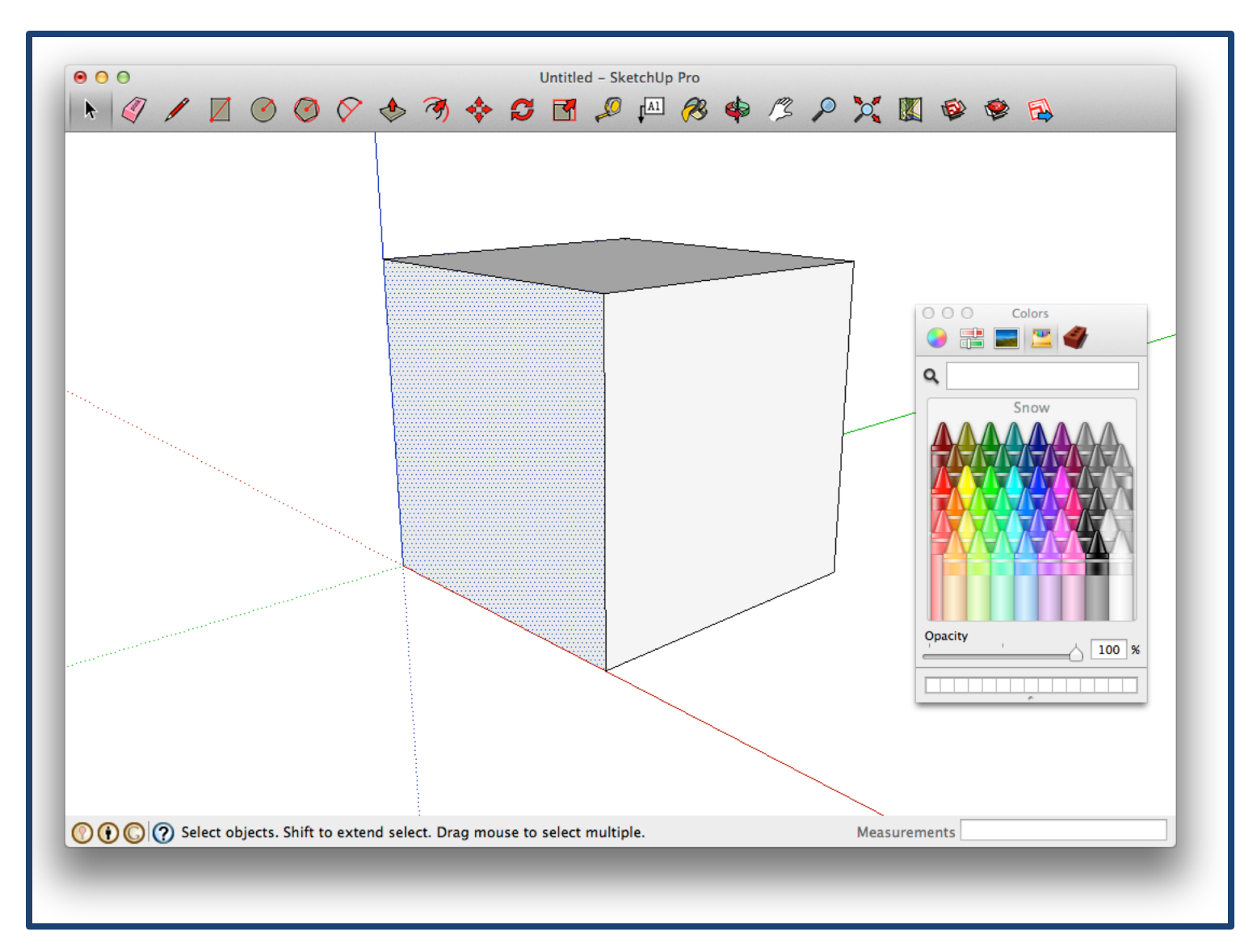

#### Import a Texture Image

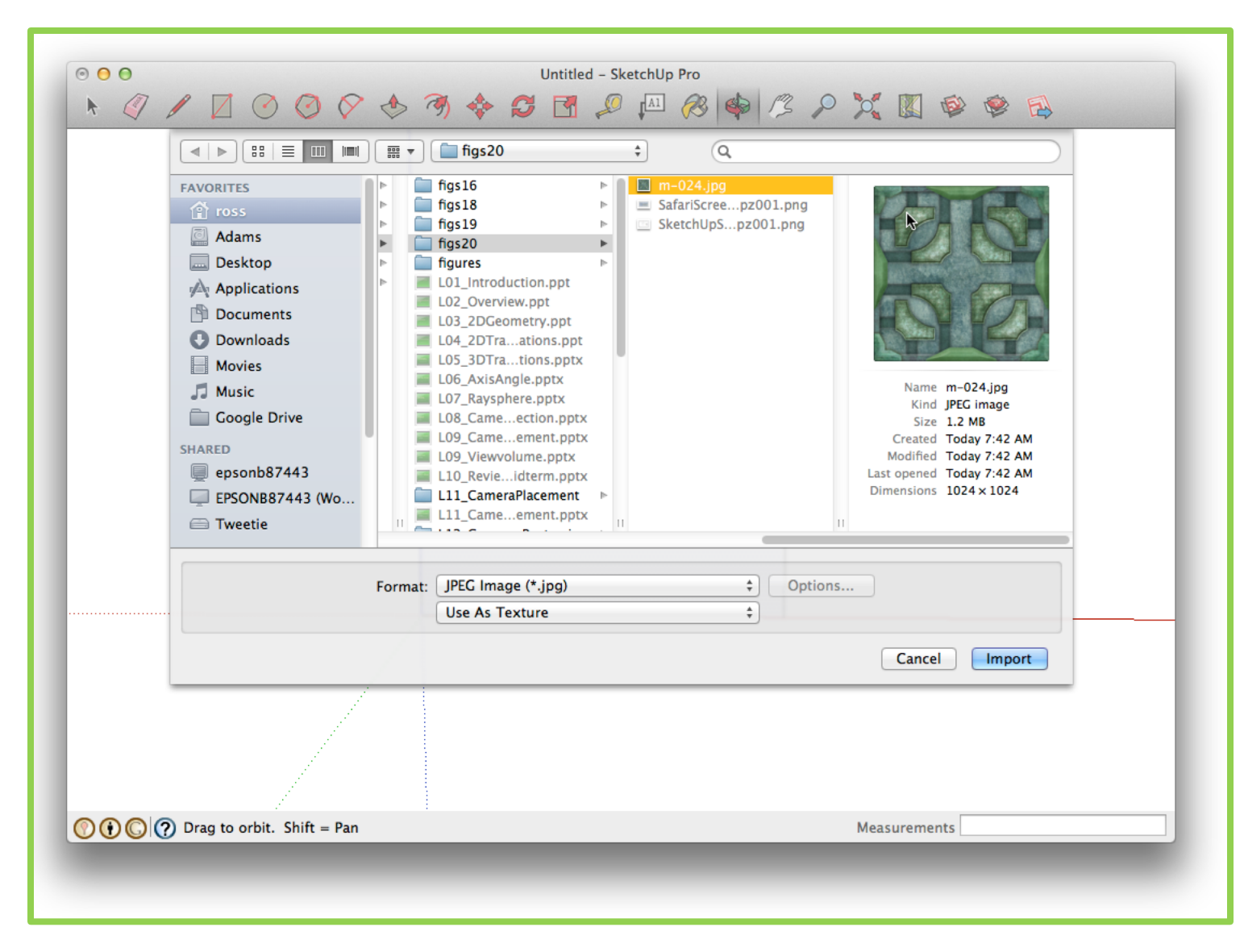

#### Place Texture on Face

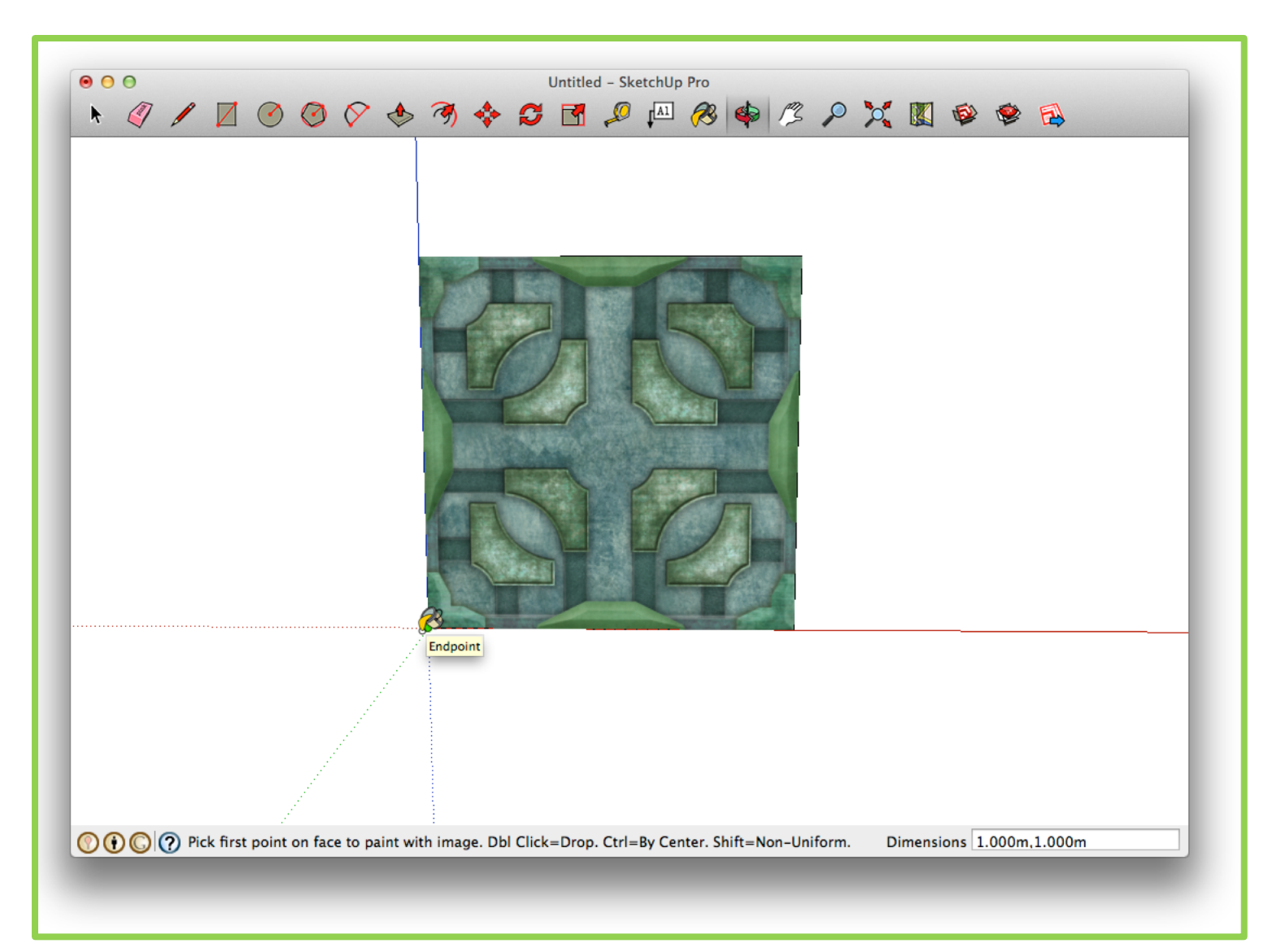

#### View the Result

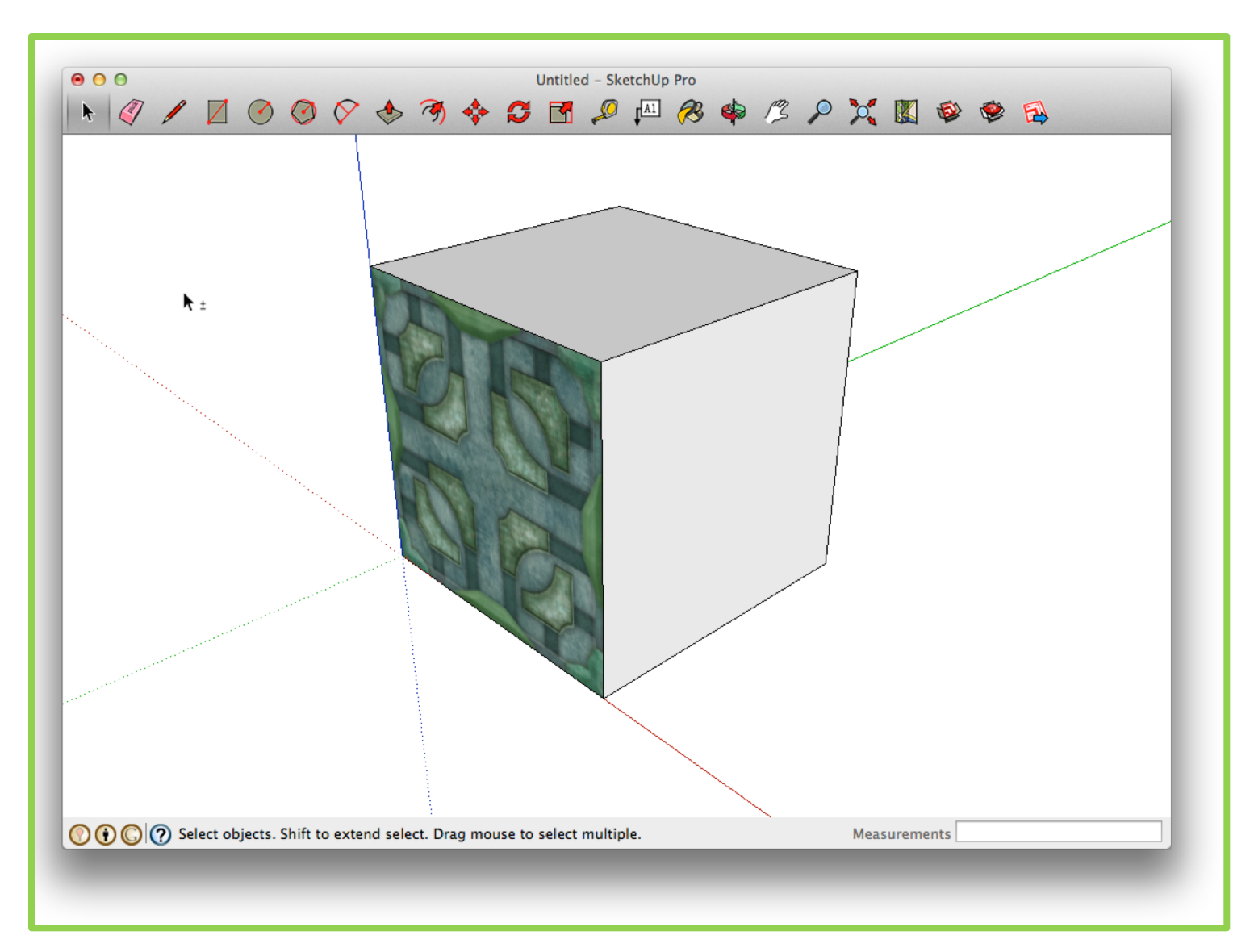

#### Position/Reset-Position

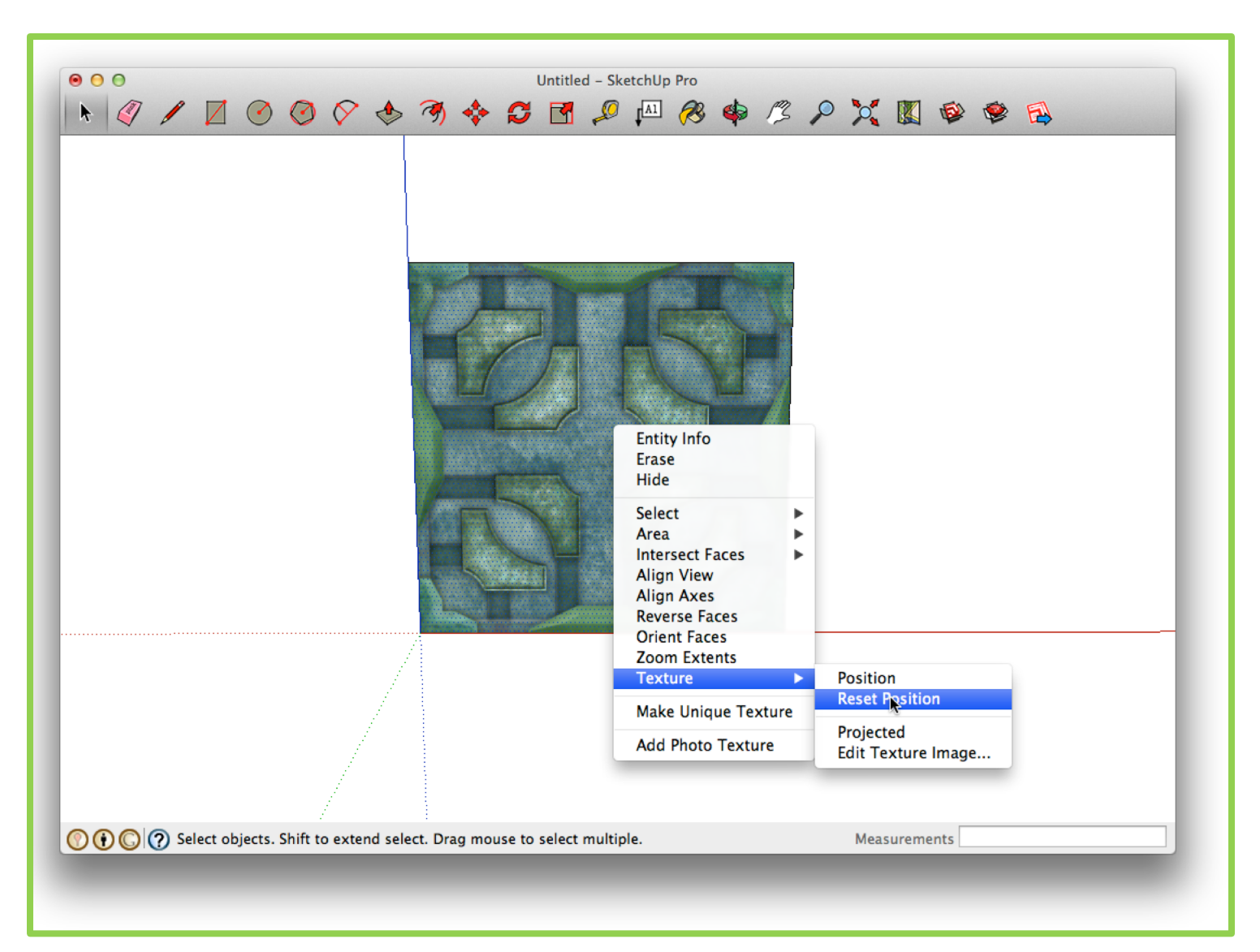

#### The Essence of Tiling

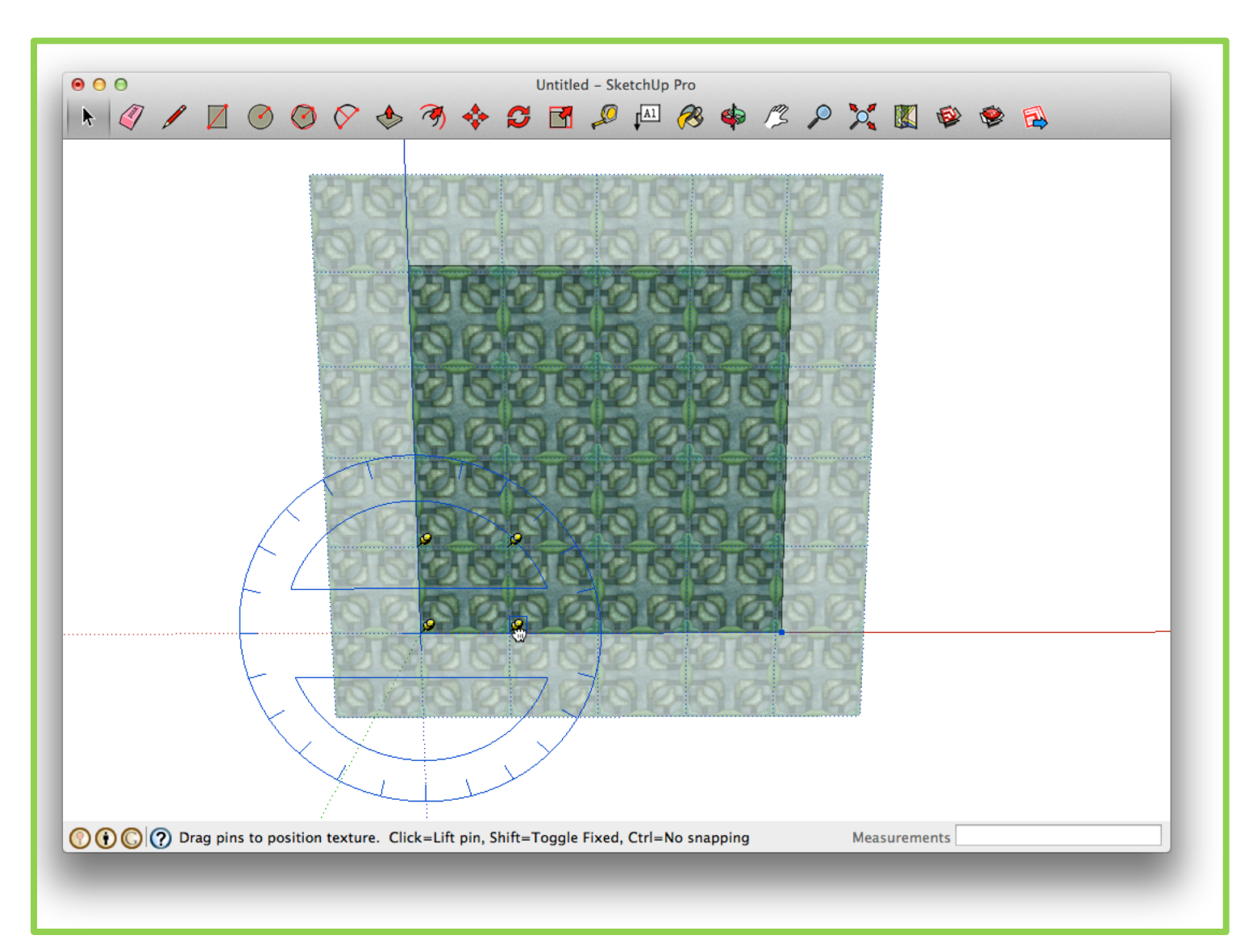

#### View the Result

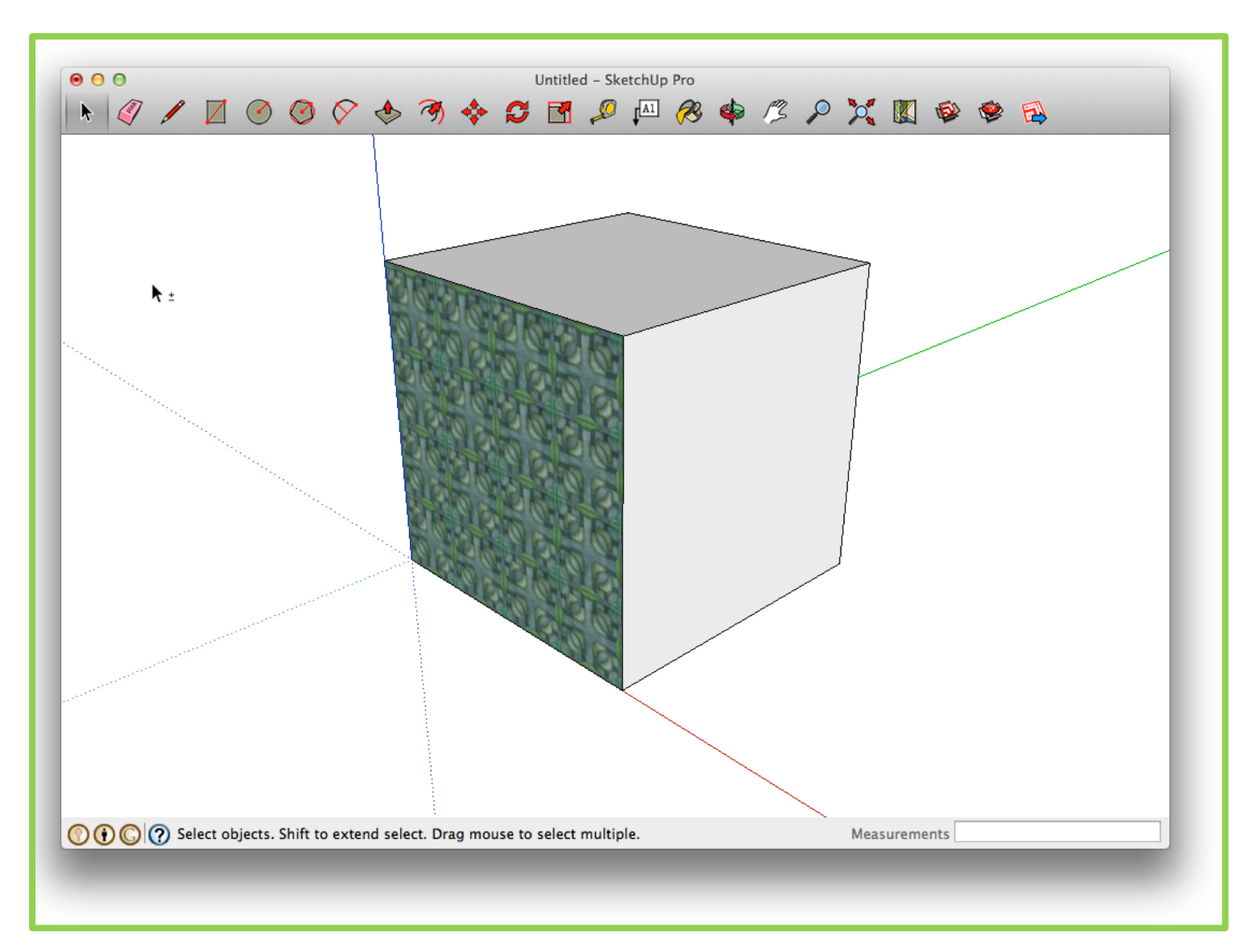

### Support for 'Painting' Textures

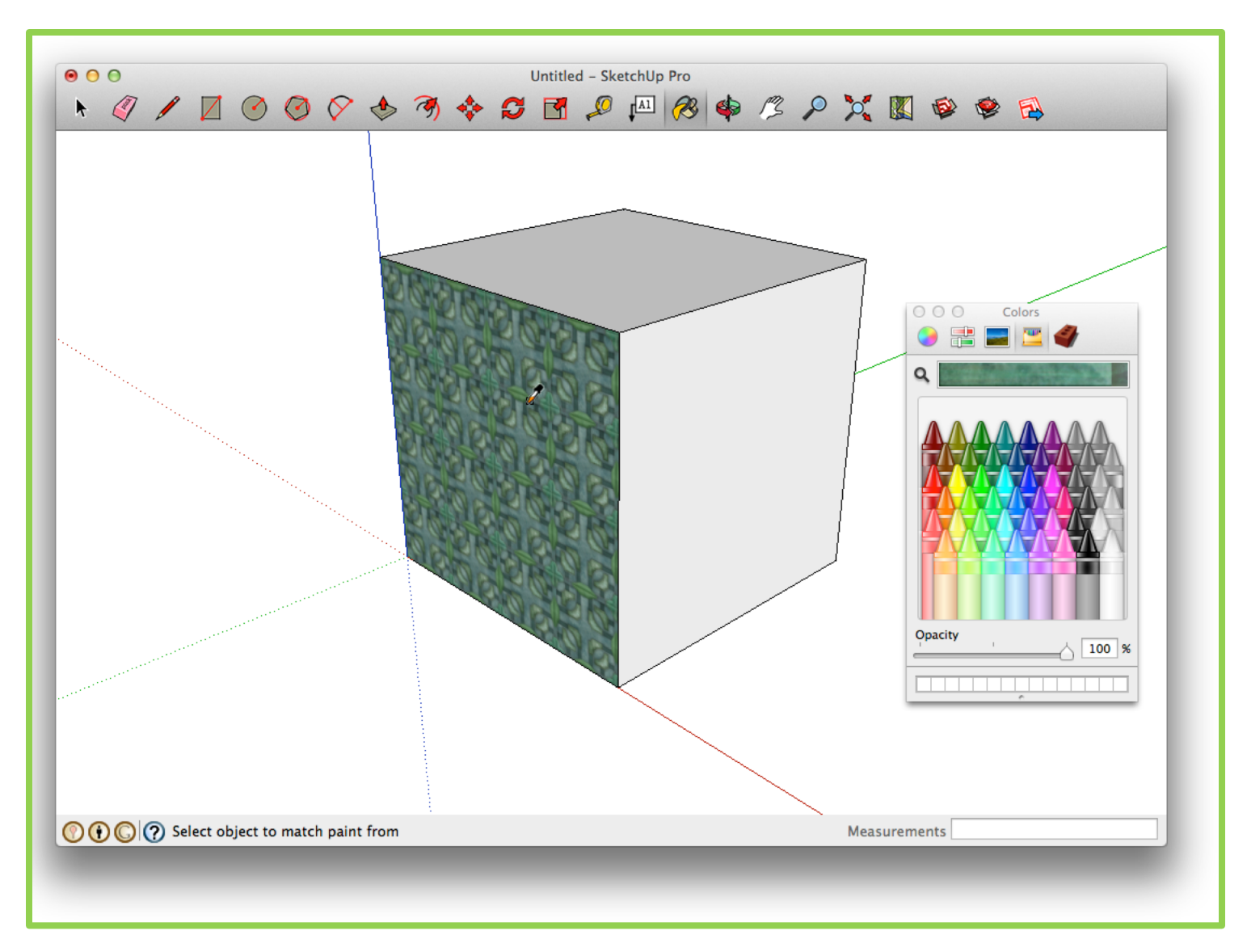

#### Final Result – Textured Cube

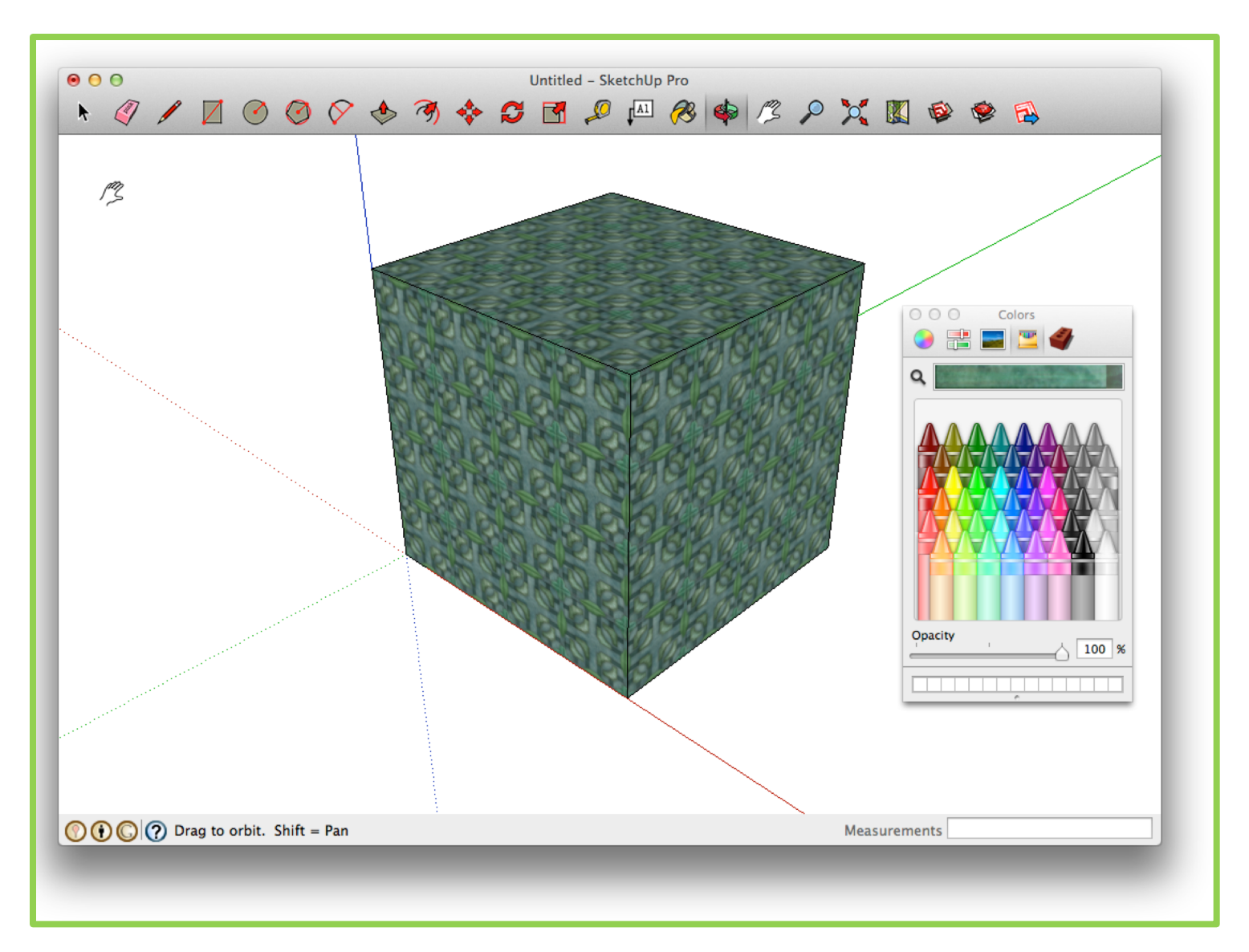

### Alas - .obj support marginal

- Texture vertices do come through.
- File linkage to texture map does not.

```
000test03.obj
                                                              \overline{?}\theta# Alias OBJ Model File
# Exported from SketchUp, (c) 2000-2012 Trimble Navigation Limited
# File units = meters
                                                Ŗ
mtllib test03.mtl
g Mesh1 Model
usemt1 m_024
v 1 0 0vt 4.02933 0
vn 0 0 -1V000
vt 0 0
V 0 1 0
vt 0 -4.02933
v110vt 4.02933 -4.02933
f 1/1/1 2/2/1 3/3/1 4/4/1
                                      (Text Fill)
 --- test03.obi
                      Top (1,0)Fill column set to 78 (was 70)
```
### More Examples

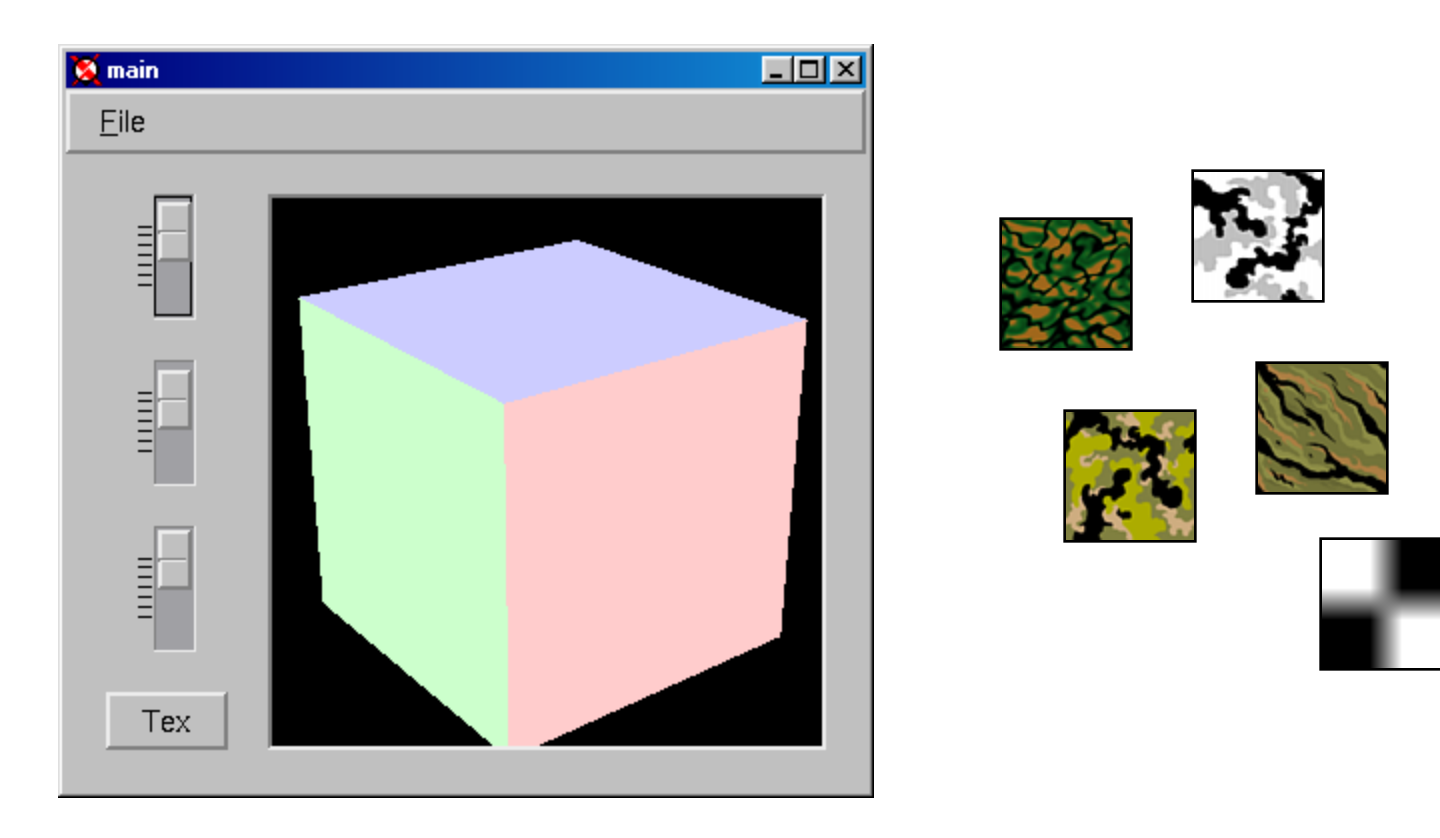

Surface Textures

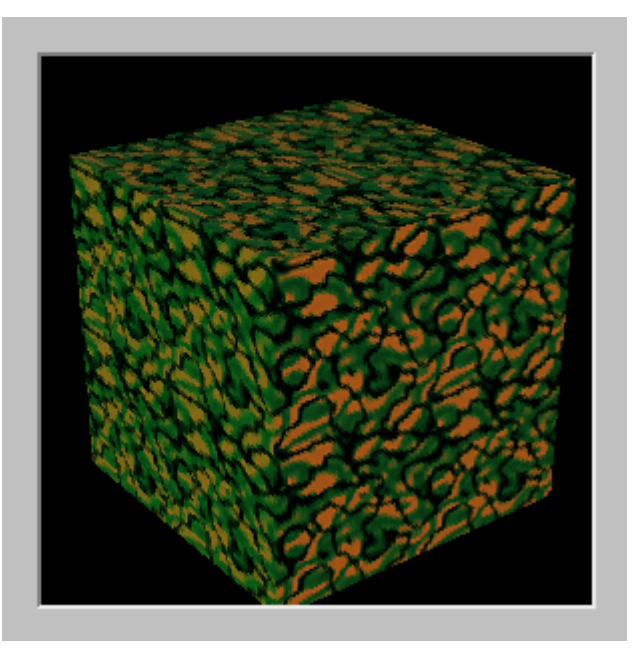

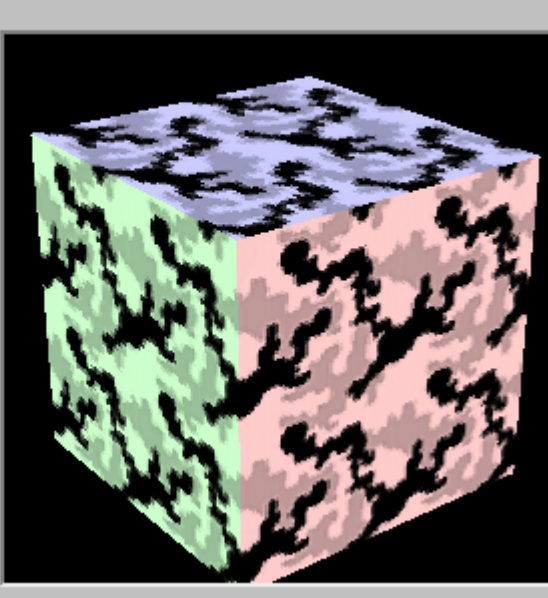

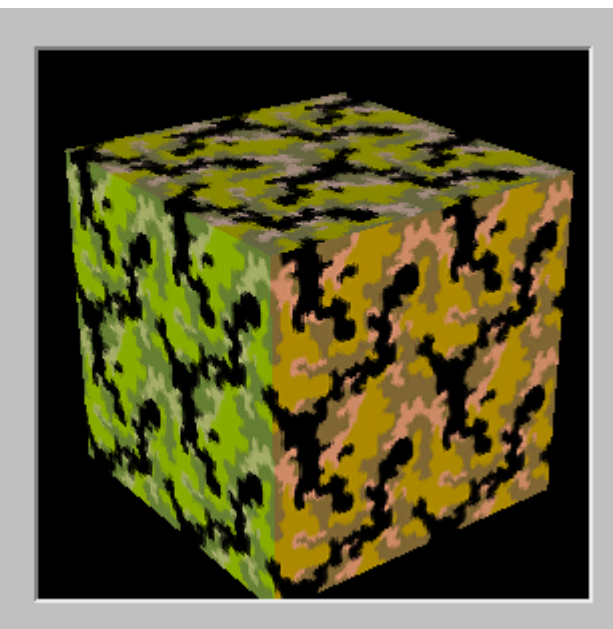

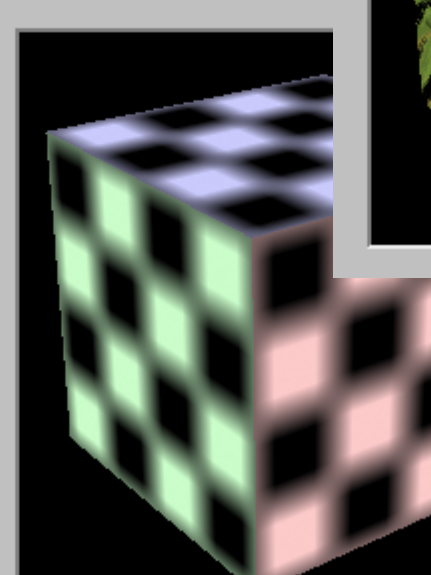

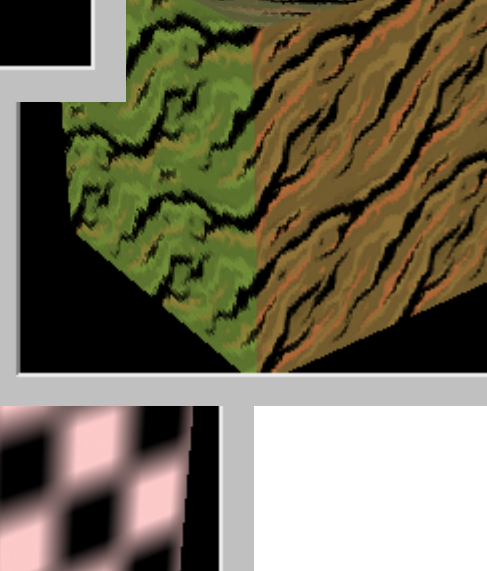

### Texture Map from Image

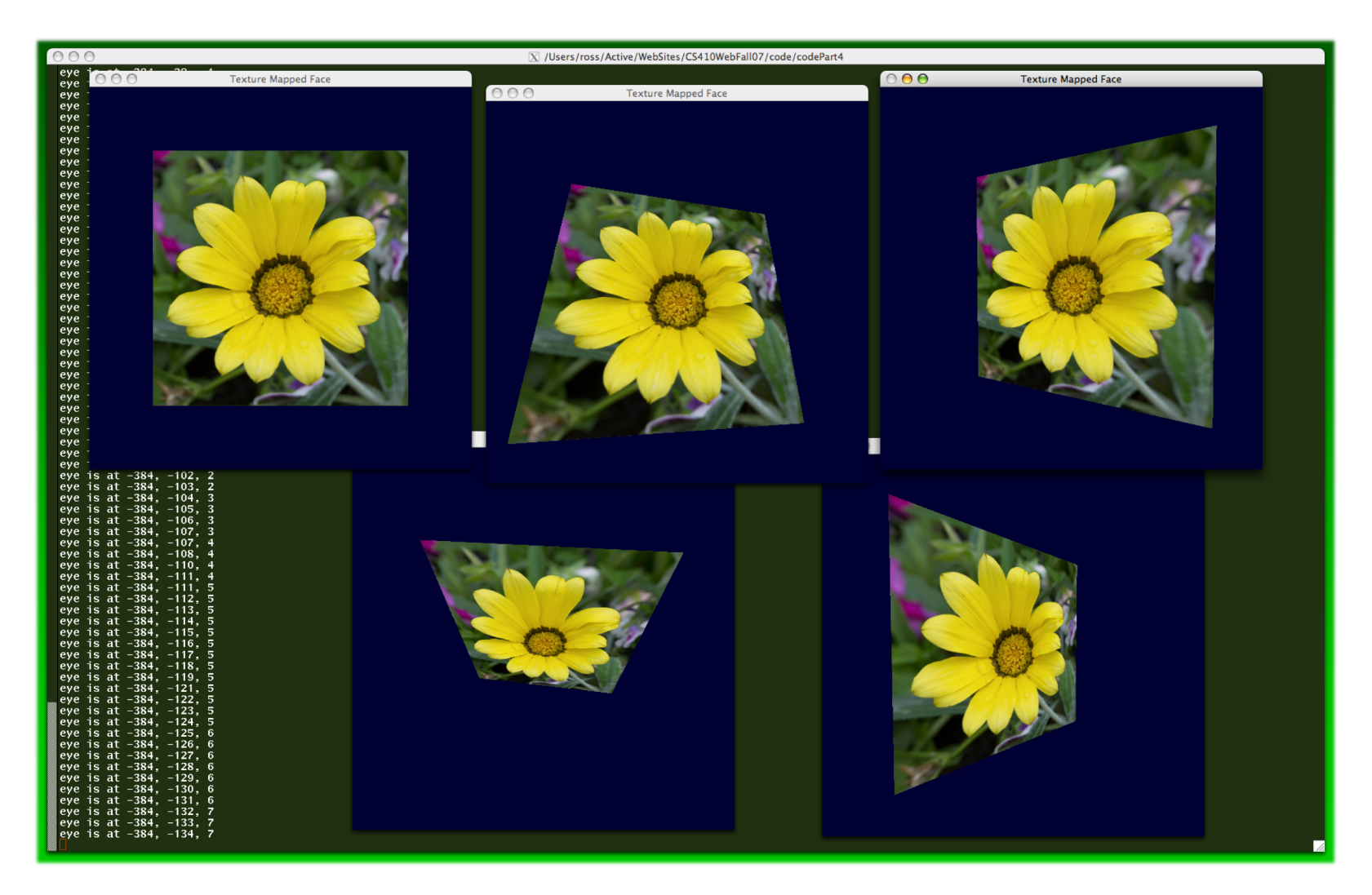

#### Texture in Blender

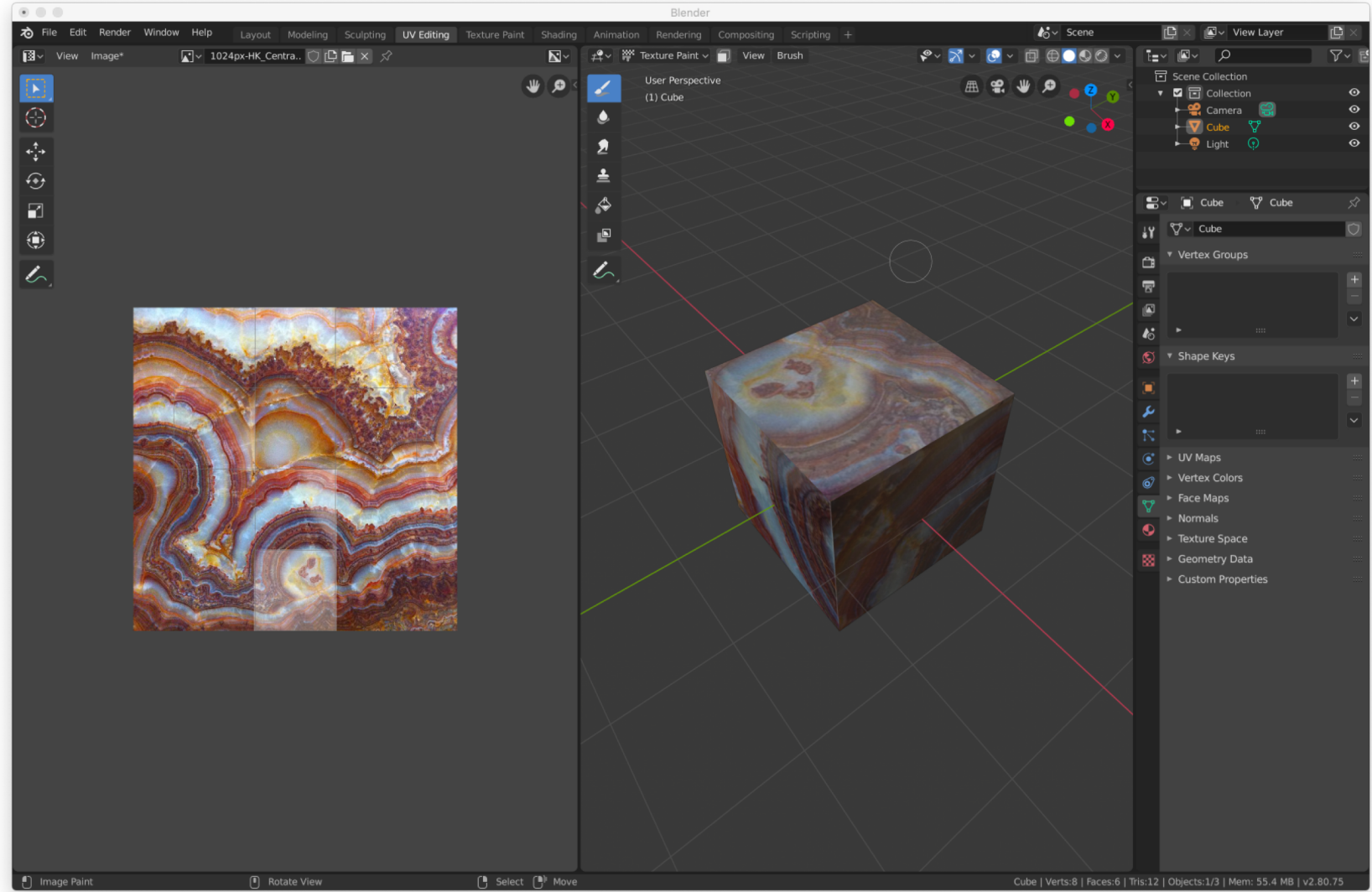

#### Credit where credit is due – YouTube video: "Blender 2.8 Beginner Textures and Materials Tutorial"